Eduportal - Instrukcje

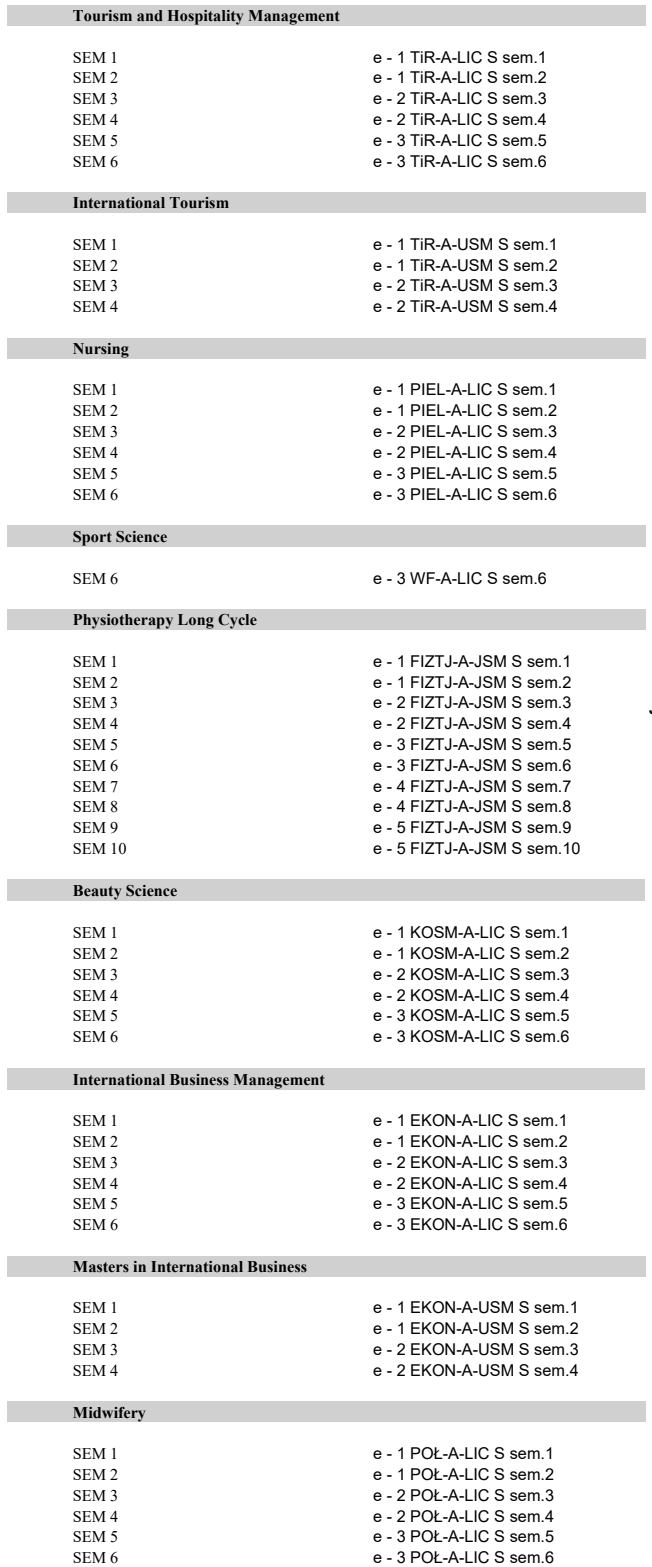

## **KODY GRUP EDUPORTAL: ANGLOJĘZYCZNE**

 $PZYPISYWANIE - INSTRUKCJA$ 

Po skopiowaniu pożądanego kodu z tabelki po lewej, wklej go w pole<br>wskazane na obrazku poniżej. Pole to można znaleźć w naszym<br>przedmiocie, w zakładnie uprawnienia – przypisz grupy.<br>Po kliknięciu SZUKAJ, pod spodem powinny

Przypisywanie grup - Diminus prawie and Tunine during - 1141-

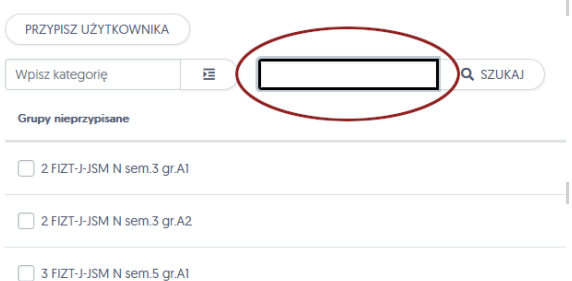

3 FIZT-J-JSM N sem.5 gr.A2

Jak widać na obrazku poniżej, po wklejeniu niektórych kodów wyświetli się<br>więcej niż jeden rezultat. Wynika to z podziału poszczególnych semestrów<br>na grupy – w przypadku wykładów on-line zwykle należy przypisać<br>wszystkie g

Przypisywanie grup - Demography and Epidemiology - SOM

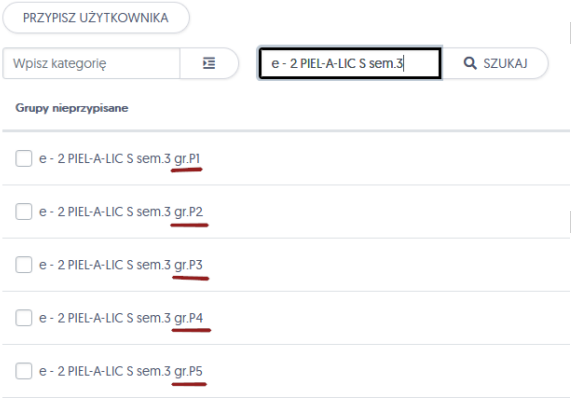

**Jeśli nie jesteśmy pewni czy przypisana została poprawna grupa, w celu weryfikacji, w kolumnie po prawej można podejrzeć skład przypisanej grupy i porównać z listą otrzymaną od Dziekanatu.**